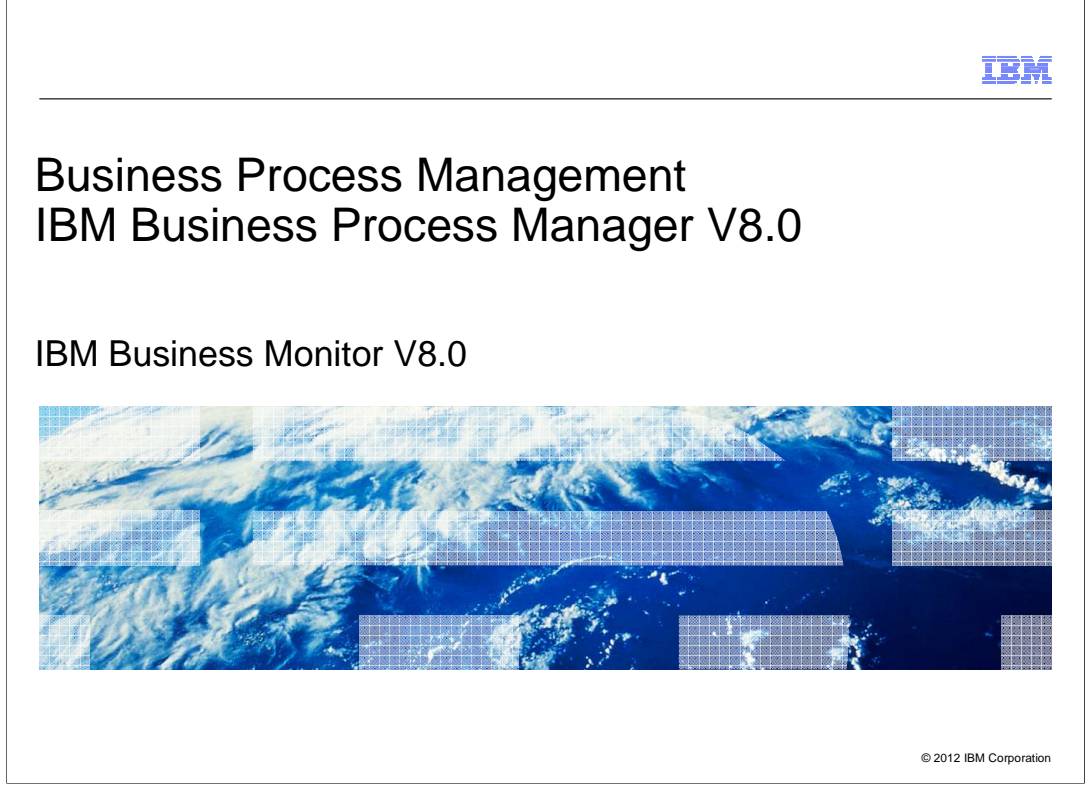

 This presentation provides an introduction to the new features in V8.0 of the IBM Business Monitor product.

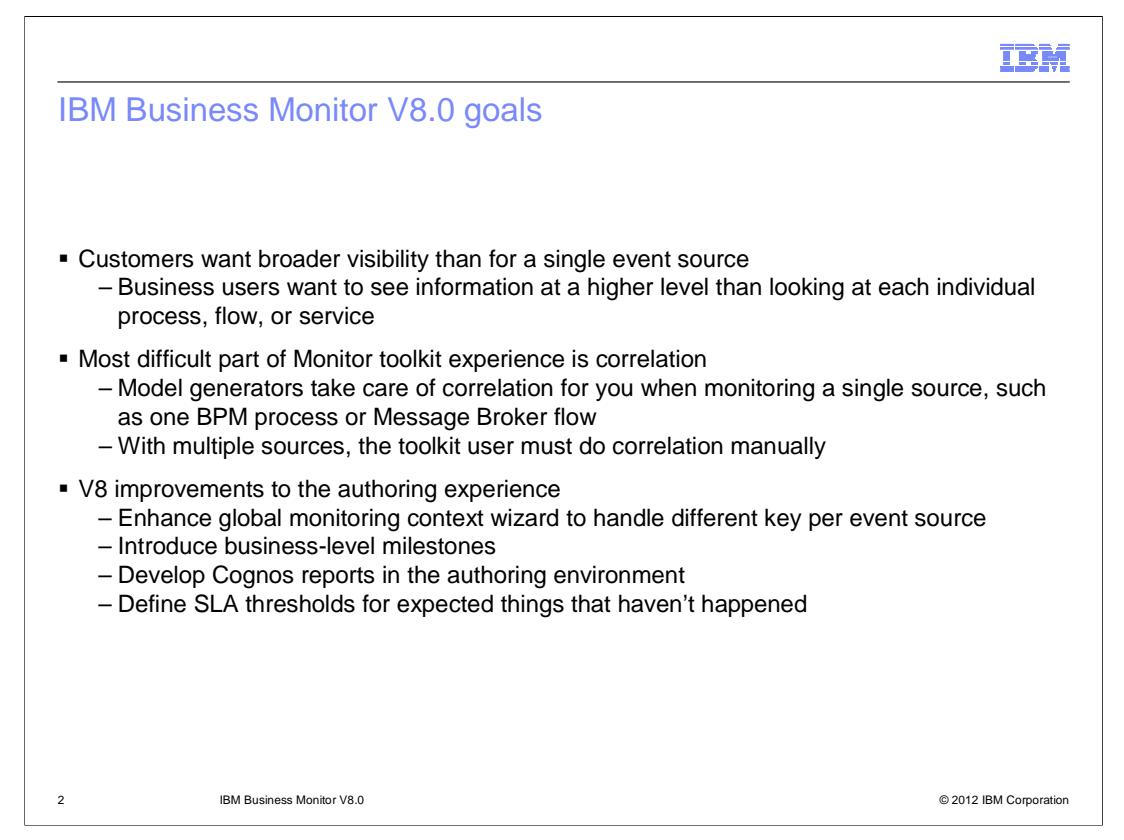

 This slide shows the goals for IBM Business Monitor version 8.0. One of the challenges when generating monitor models is that the data is specific to a single source such as a BPM process. In order to view data at a higher level for monitoring of multiple event sources, you can use the monitor toolkit to create the correlation that ties the event sources together. But this can be a tedious effort, so for version 8.0 enhancements have been made to simplify the generation of models that span multiple event sources. The global monitoring context wizard has been updated to allow different correlation keys per event source. Milestones have been introduced in order to easily view data that represents more than one event source. Also in this release, you can author Cognos reports in the monitor toolkit which will make reports immediately available in the generated dashboards. Finally, there are new trigger types that you can use when defining triggers for alerts.

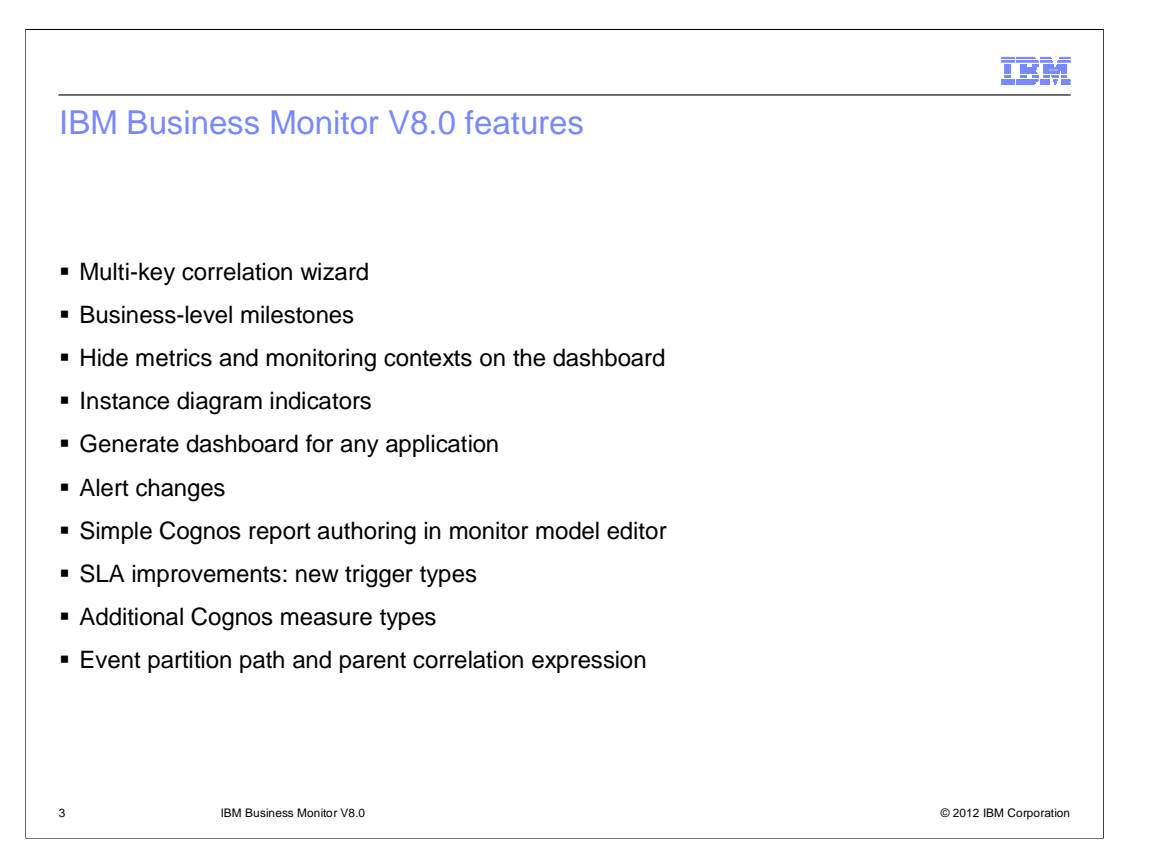

 IBM Business Monitor V8.0 includes many new features and enhancements. The global monitoring context wizard has been updated to allow correlation on multiple keys, and milestones have been added to simplify the presentation of a complex process. To simplify further you can select to hide certain metrics and monitoring contexts on the dashboard. Also, there are indicators in the diagrams in the dashboard to show you the status of the process within the milestones. In the previous release, dashboards were generated for process applications, but that has been expanded so that dashboards are generated for any monitor model application. The alert widgets have been enhanced to give you more capability. Now you can create simple Cognos reports in the monitor model editor while authoring the model. When authoring the model you can use some new trigger types and Cognos measure types, and you will see a couple of new elements for event partitions and correlation.

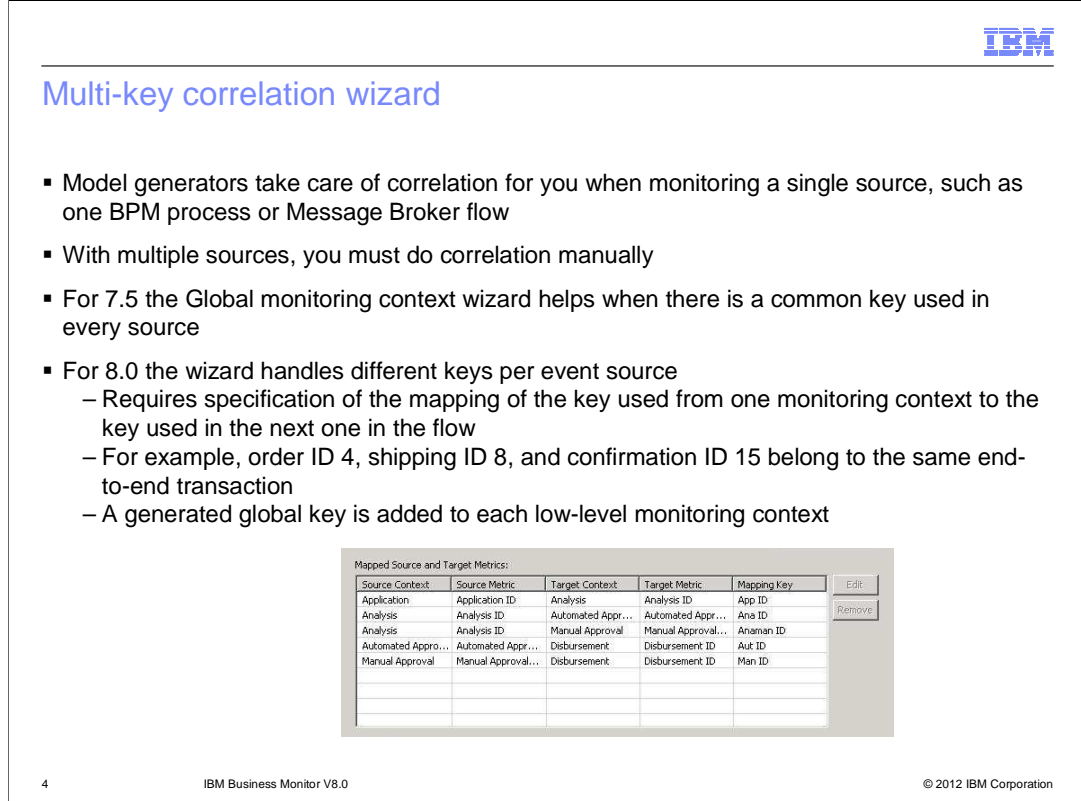

 If you have multiple event sources such as multiple BPM processes that you want to monitor as a single entity, then in version 7.5 you must create the correlation manually. And you can only use a single common key to relate the different event sources. For version 8.0, the global monitoring context wizard has been updated to allow you to specify different keys for correlation. As you can see in this screen capture, you can specify a different correlation key between each pair of monitoring contexts in the flow. So this allows you to correlate two sources based on order ID, and another two sources based on shipping ID. The wizard handles adding the global key to each monitoring context in your model.

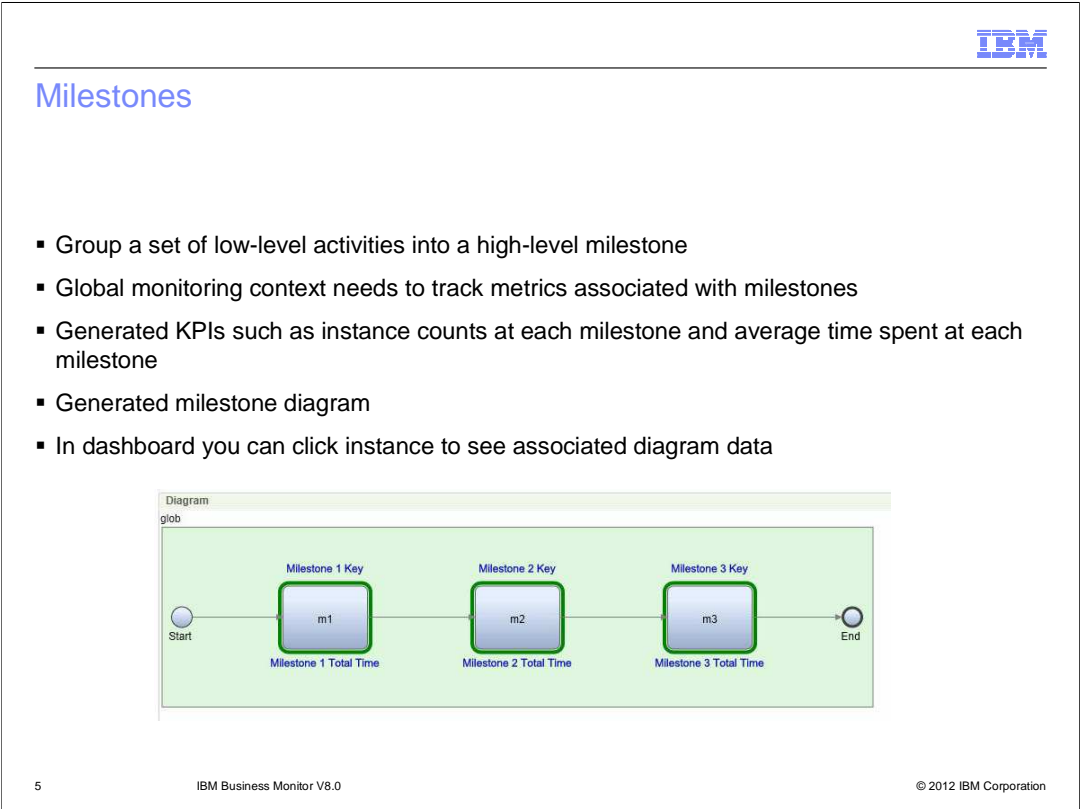

 For complex processes you don't necessarily want to be aware of every step involved in the implementation. Milestones group activities into a higher level entity. So for example, your process might have a dozen steps, but you only expose three or four milestones. These milestones are generated by the global monitoring context wizard along with metrics and KPI's. The KPI's include instance count and average duration of the milestone. In addition a diagram is generated for the dashboard and it is linked to the instances widget. You can click an instance and see the associated milestone keys and durations for that instance.

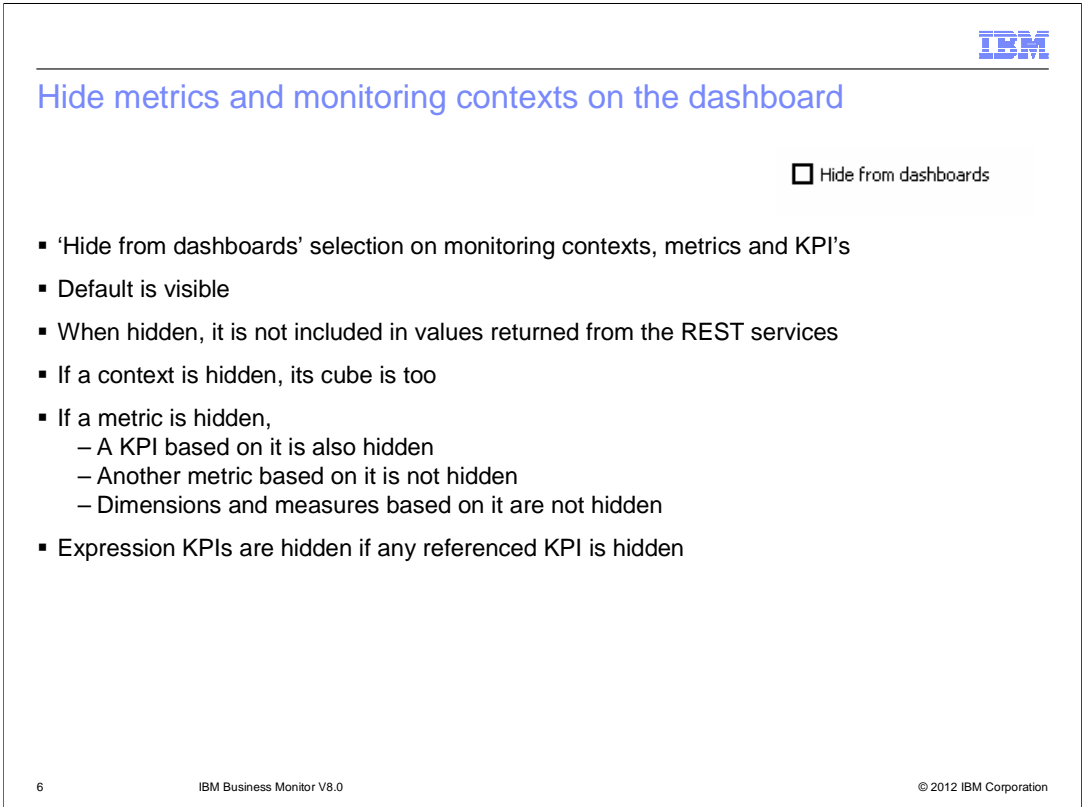

 To enable the generation of a simplified view of a complex process, in the editor you can select to hide elements from the dashboard. This applies to monitoring contexts, metrics and KPI's. This is used by the global monitoring context wizard to simplify the dashboard for the generated milestones. If an element is hidden, it is also hidden from REST service calls. If a context is hidden, then it's associated cube is also hidden. If a metric is hidden then a KPI which is based on the metric is also hidden. But other metrics, dimensions or measures which are based on the hidden metric are not affected. Expression based KPI's are hidden if any KPI in the expression is hidden.

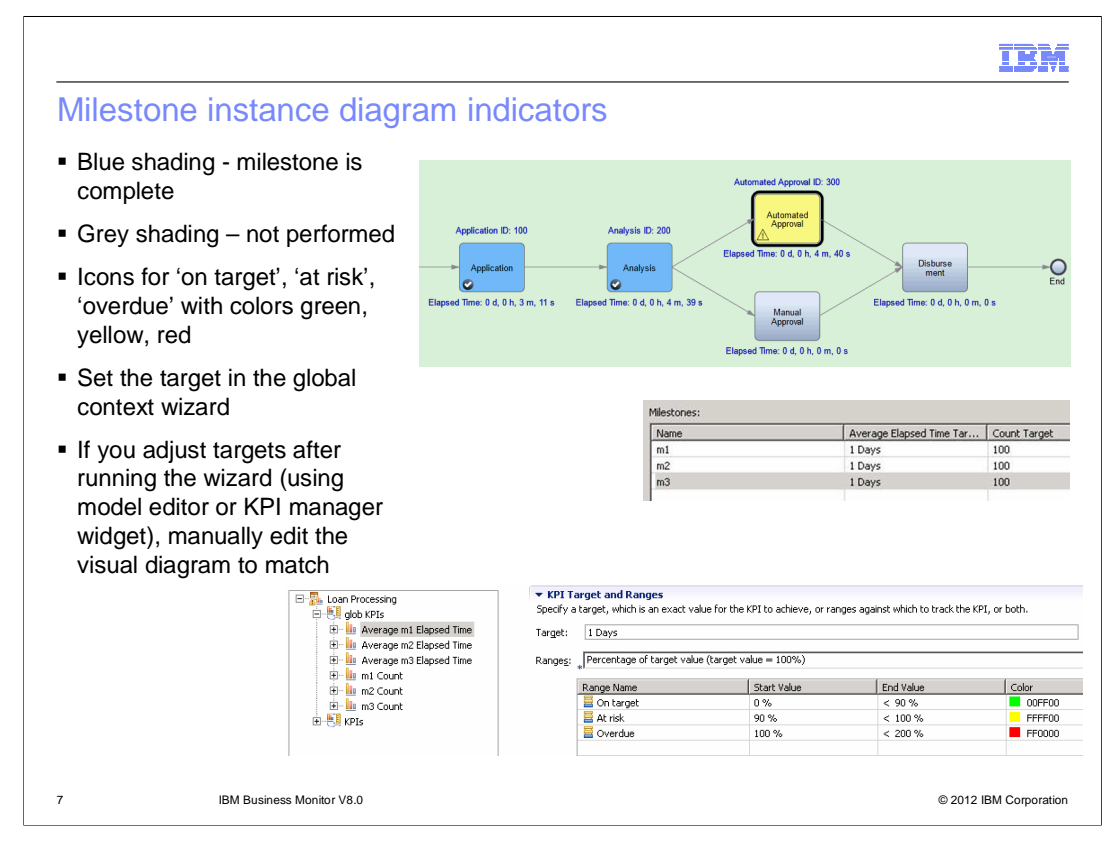

 The generated milestone diagram is linked to the instances widget to view the status of instances. On the diagram you see color coding for a visual indication of the status. Milestones which are not reached are shown in grey. Milestones completed are shown in blue. For active milestones, they are shown in colors based on their elapsed time. The colors are green, yellow and red for 'on target', 'at risk' and 'overdue.'

 You can set the targets in the global context wizard, for both counts and average elapsed time. Note that if you adjust the targets in the editor after completing the global monitoring context wizard, you need to manually edit the diagram to match the updates that you have made.

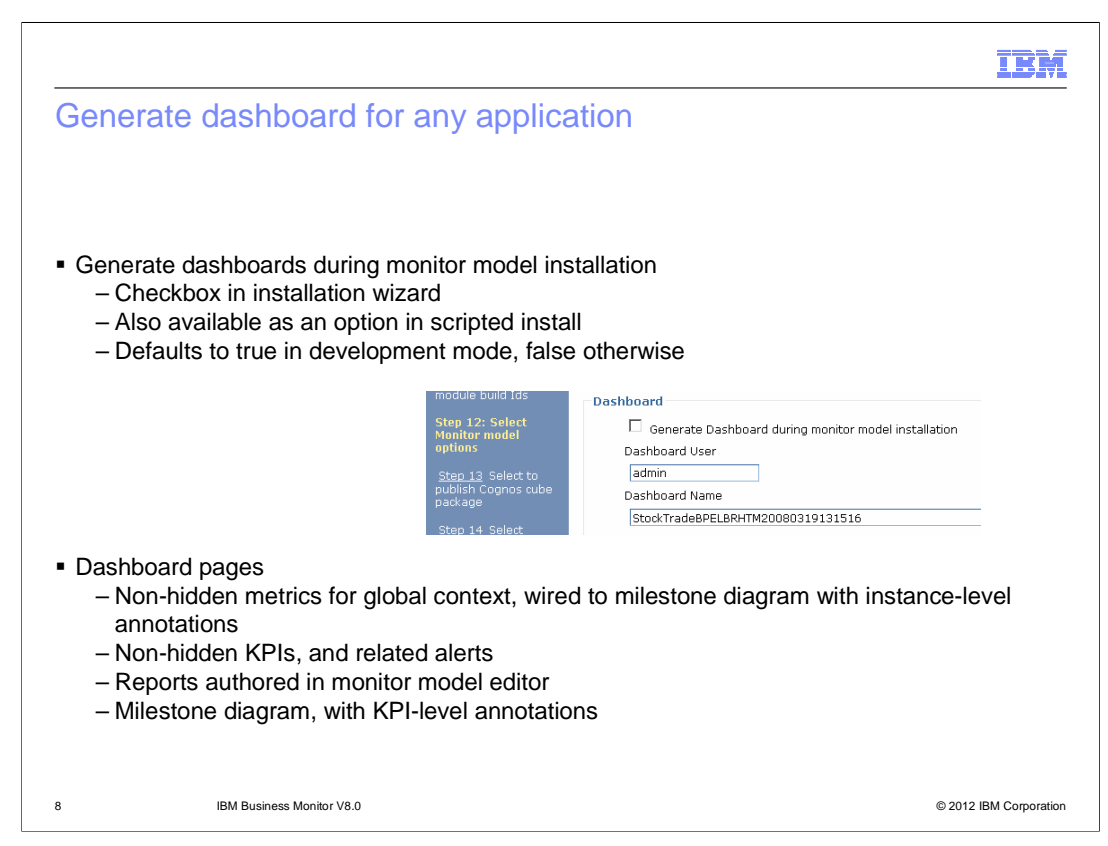

 In the previous version, a dashboard was generated only for process application monitoring. In this release you can generate a dashboard automatically for any monitor model, including those generated by wizards such as for BPEL, or for your own custom monitor models. In the installation wizard there is a check box that controls it. In the generated dashboard are pages for the milestone instance diagram, milestone KPI's, reports authored in the editor, and milestone KPI-level diagrams.

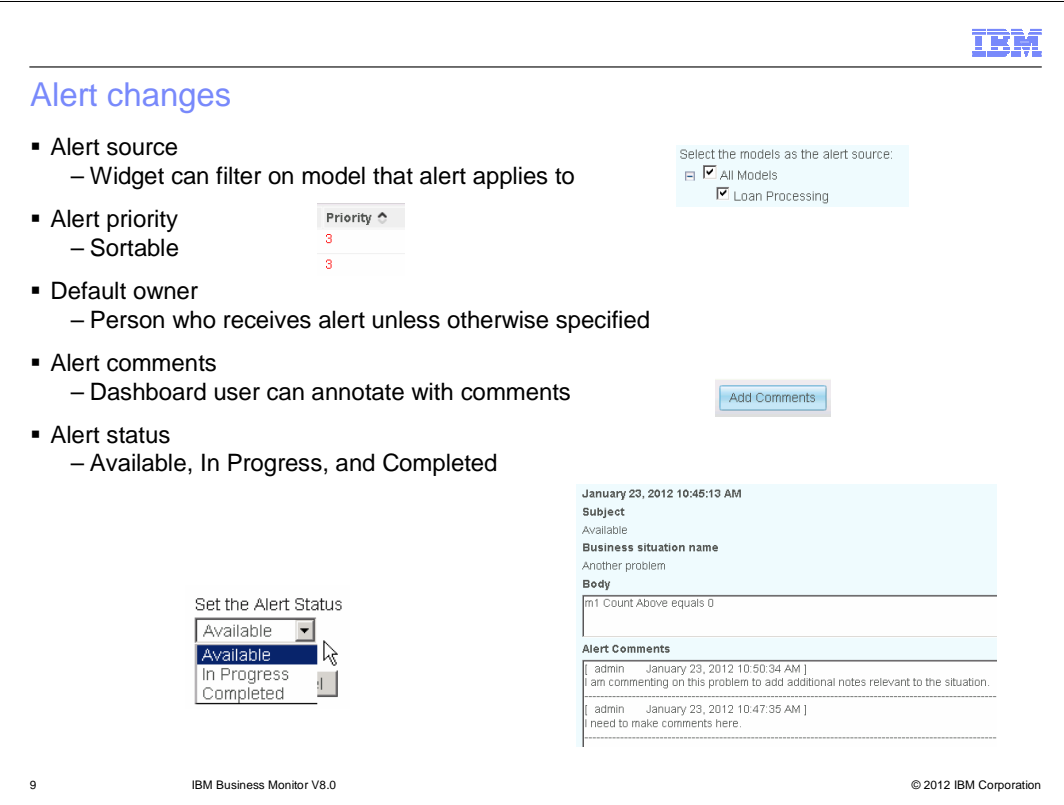

 There are several enhancements to the alerts widget in the dashboard. When you edit settings for the widget, now you can filter the display to a particular model. On the widget display the priority column can be sorted. Also you can designate a default owner who receives the alert if there are no other subscribers. This ensures that someone will see the alert. You can also comment on alerts, either using the comment button or entering them while forwarding an alert. The comments are then displayed with the details of the alert.

 The alert status can be set to Available, In Progress, and Completed. When an alert is first received, the status is set to Available, although you can set to to a different status. Edit the settings of the alert widget to set which status to display. The default settings include only Available and In Progress.

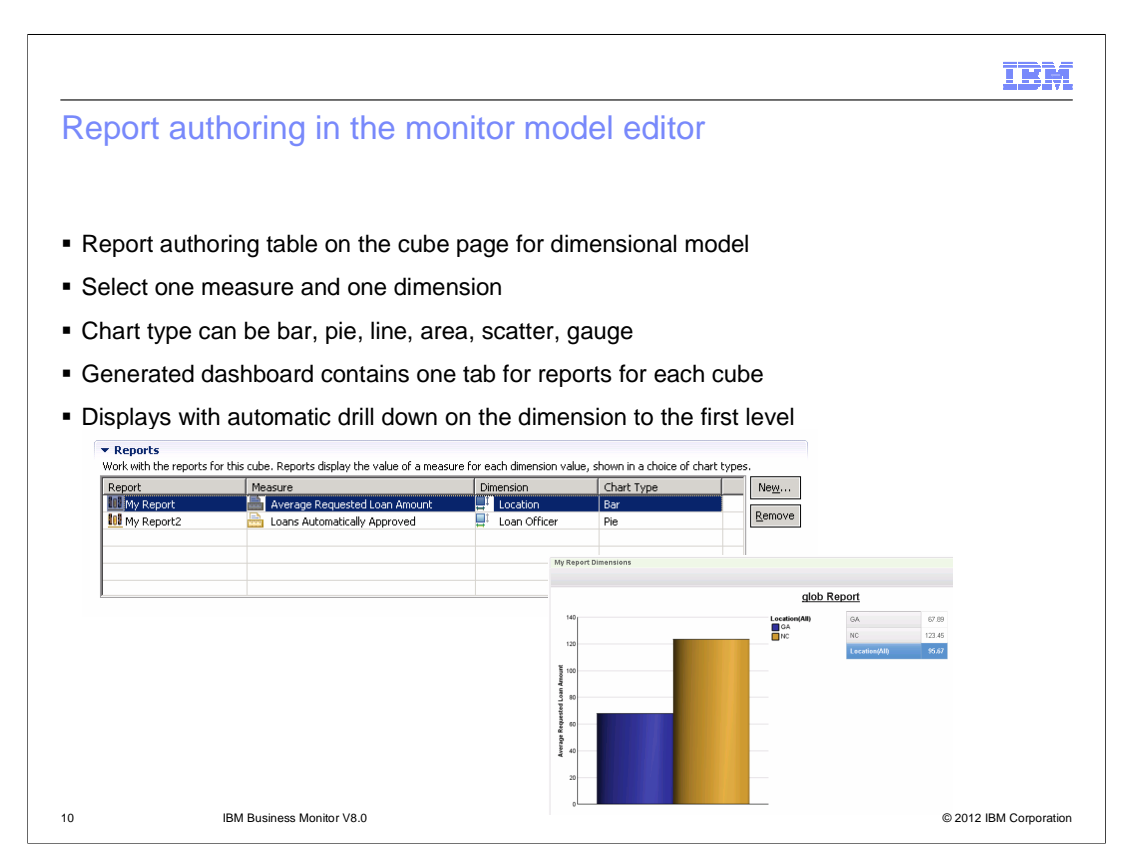

 In this release you can author simple reports in the monitor model editor. On the cube page you can create the report and assign one measure and one dimension to it. There are various chart types that can be set for the report. The dashboard can be automatically generated and it contains one tab for each cube, and all the reports for that cube are on a single page. For convenience, the report displays automatically drilled down to the first level.

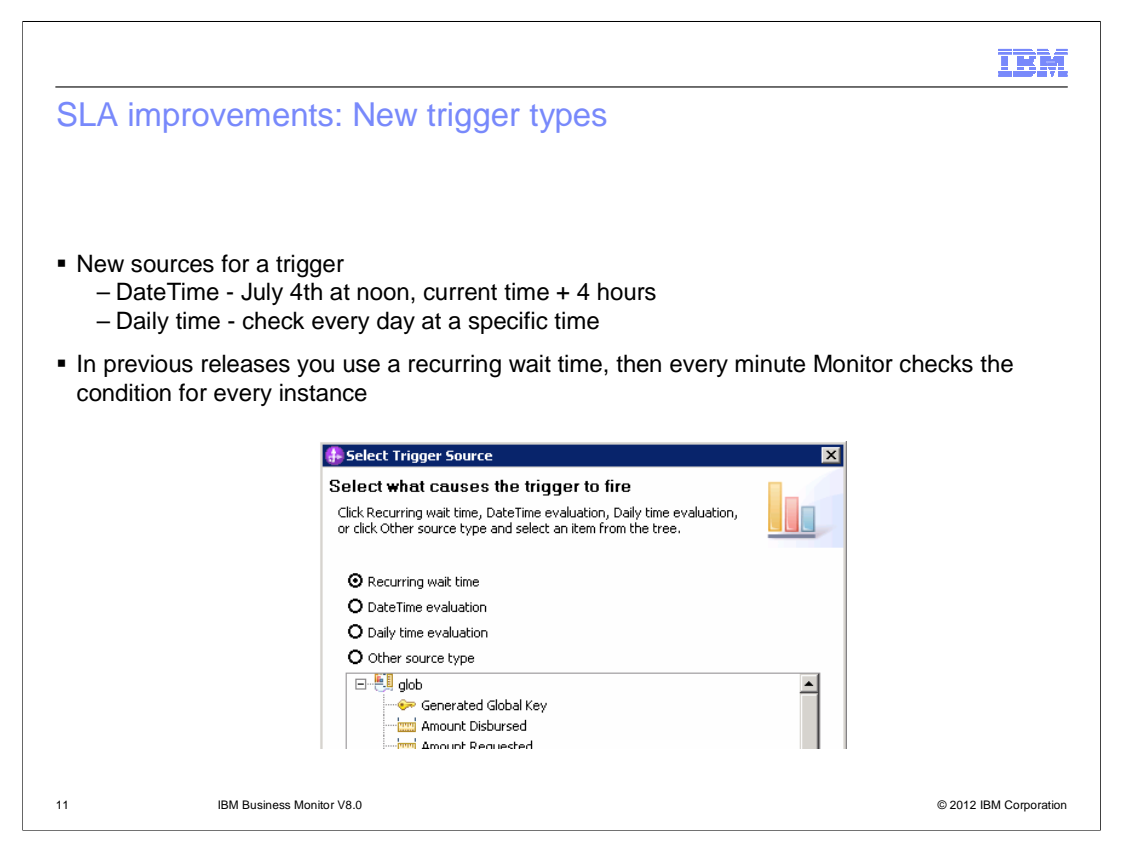

 There are two new trigger sources that you can use. The DateTime option allows you to specify a specific date and time. The daily time option allows you to check daily at a specified time. In previous releases, you achieve the same function by setting a recurring wait time, but then Monitor checks every instance every minute and this can lead to performance degradation when checking many instances.

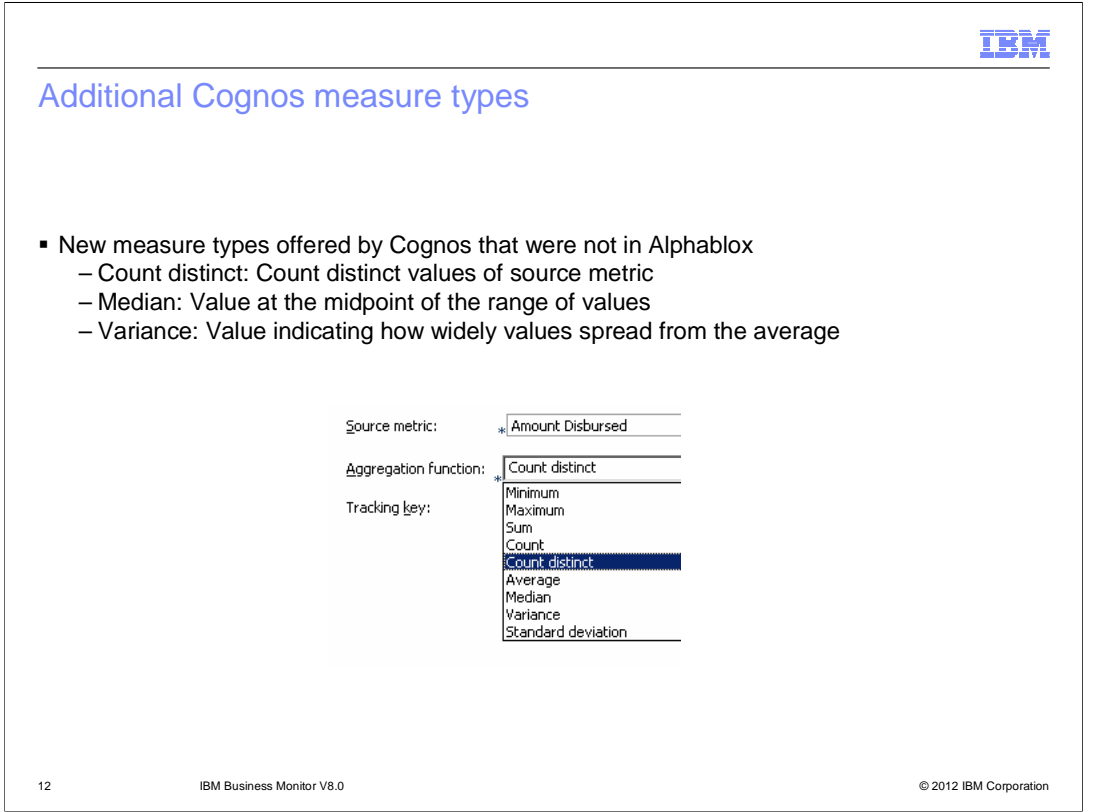

 Now that Cognos is used for multi-dimensional analysis, new measure types are available. Use 'Count distinct' to count distinct values of a source metric. Use median to see the midpoint of a range of values. Use variance to see the spread of values from the average.

m),

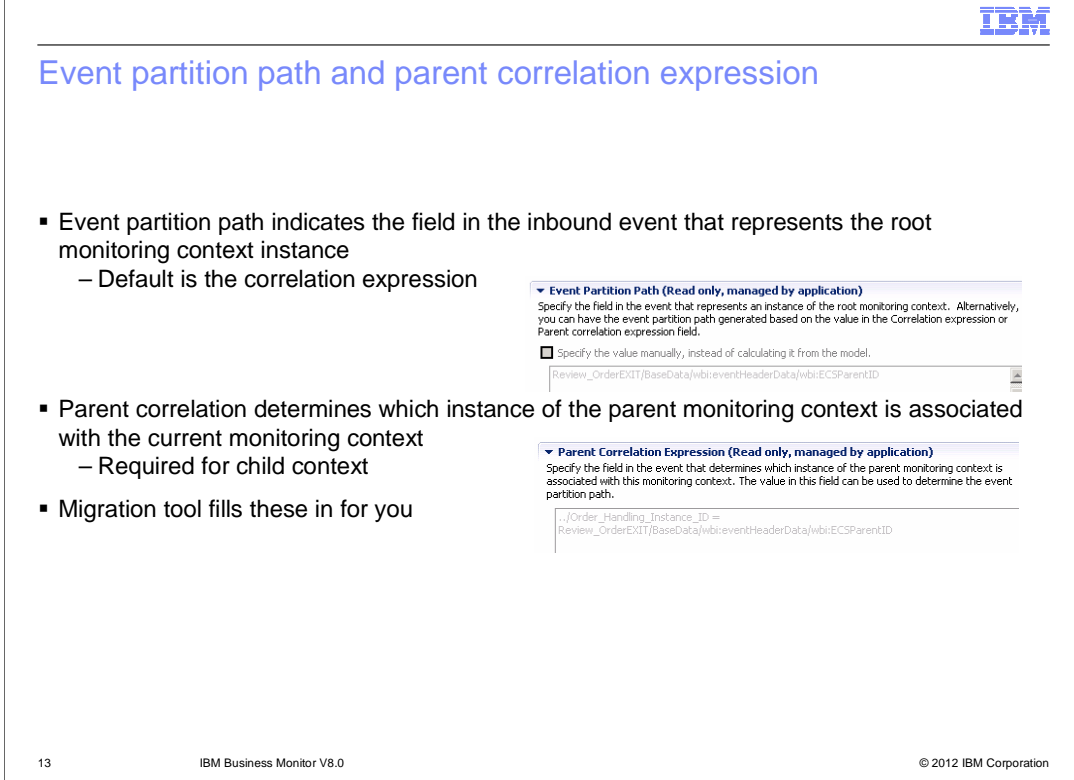

 New in this release, you can optionally specify the event partition path. The event partition path indicates the field in the inbound event that represents the root monitoring context instance. If you do not specify a value, the event partition path is derived from the correlation expression. If you choose to have the event partition path calculated, make sure that you specify a value in the Correlation expression or Parent Correlation Expression field.

 Specify a value in the Parent correlation field to specify the parent of an inbound event. This value indicates the field or fields in the event that determine which instance of the parent monitoring context is associated with this monitoring context. The value is required if the monitoring context is not a root monitoring context.

 If you are migrating from a previous version, these fields are automatically populated for you.

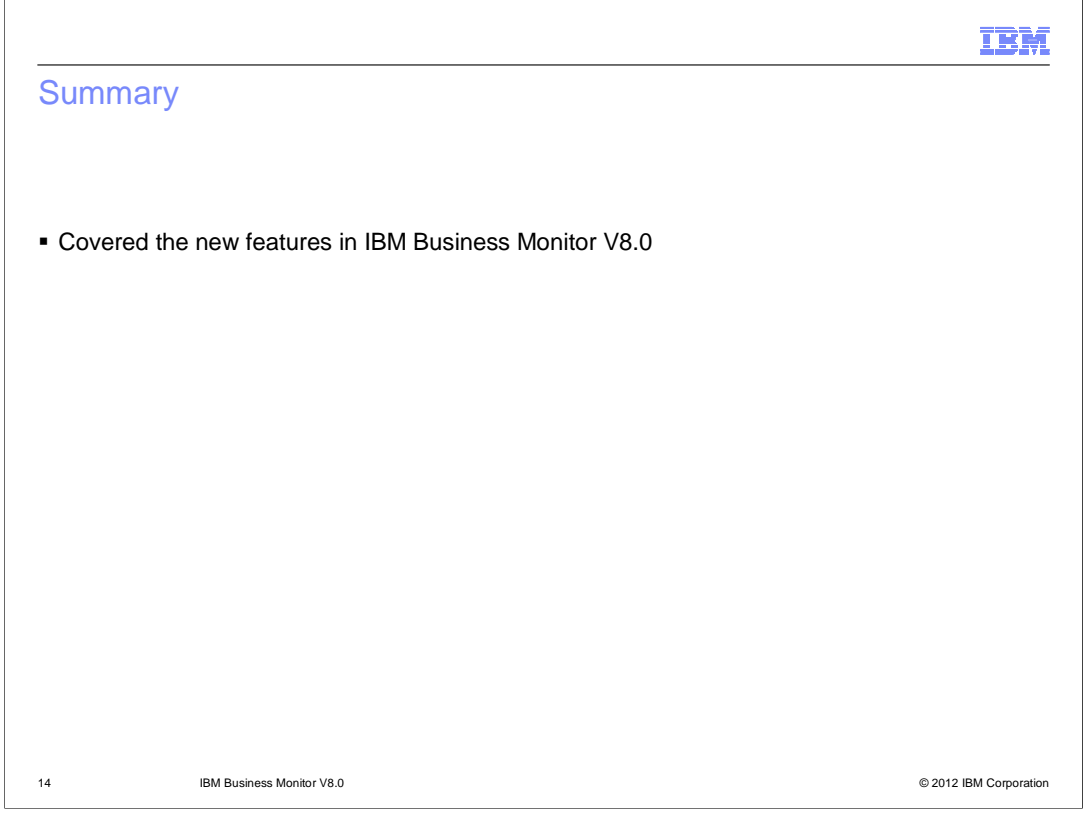

 In summary, you have seen an overview of the new features in IBM Business Monitor V8.0

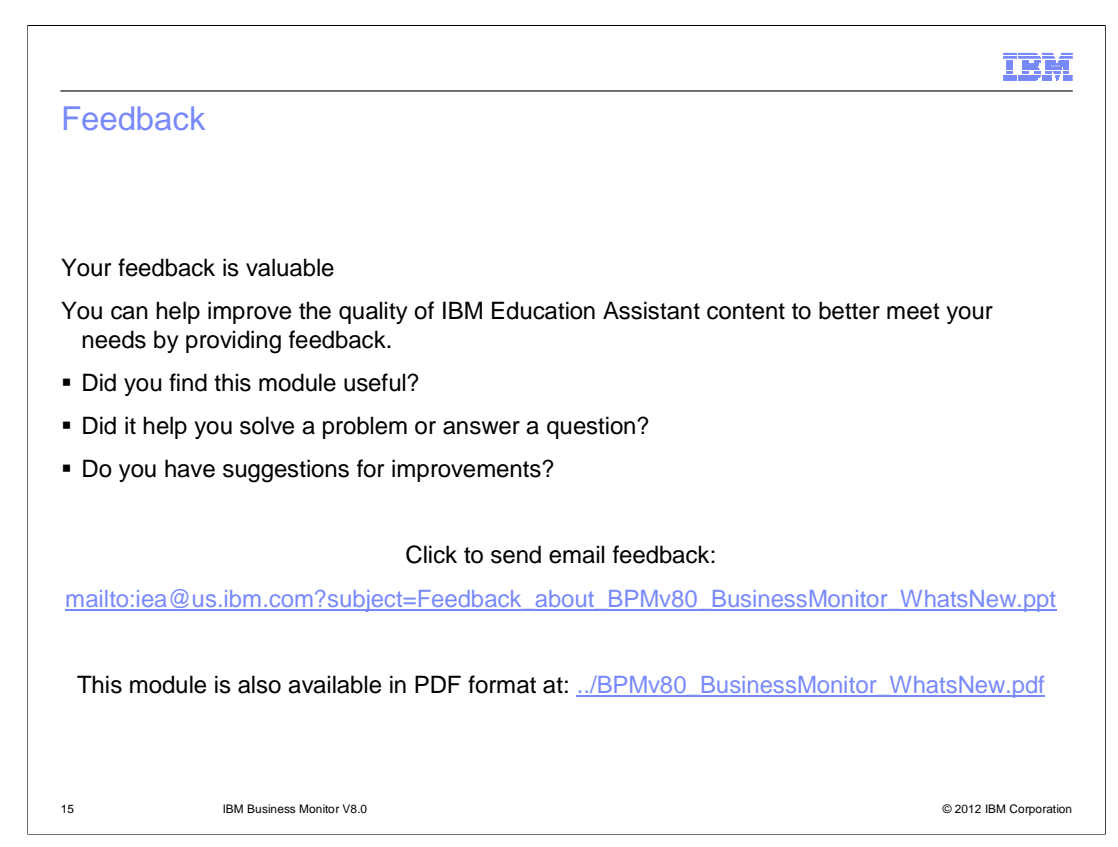

 You can help improve the quality of IBM Education Assistant content by providing feedback.

## Trademarks, disclaimer, and copyright information

IBM, the IBM logo, and ibm.com are trademarks or registered trademarks of International Business Machines Corp., registered in many jurisdictions<br>worldwide. Other product and service names might be trademarks of IBM or oth web at "Copyright and trademark information" at http://www.ibm.com/legal/copytrade.shtml

THE INFORMATION CONTAINED IN THIS PRESENTATION IS PROVIDED FOR INFORMATIONAL PURPOSES ONLY. THE INFORMATION CONTAINED IN THIS PRESENTATION IS PROVIDED FOR INFORMATION POST THE INFORMATION OF THE INFORMATION THE COMPLET THE

© Copyright International Business Machines Corporation 2012. All rights reserved.

16 © 2012 IBM Corporation

IBM